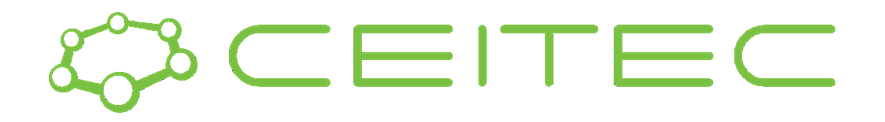

#### Mgr. Ondřej Vaculík 437307@mail.muni.cz

# **DSIB01** Autumn 2021 **05 Motif Detection**

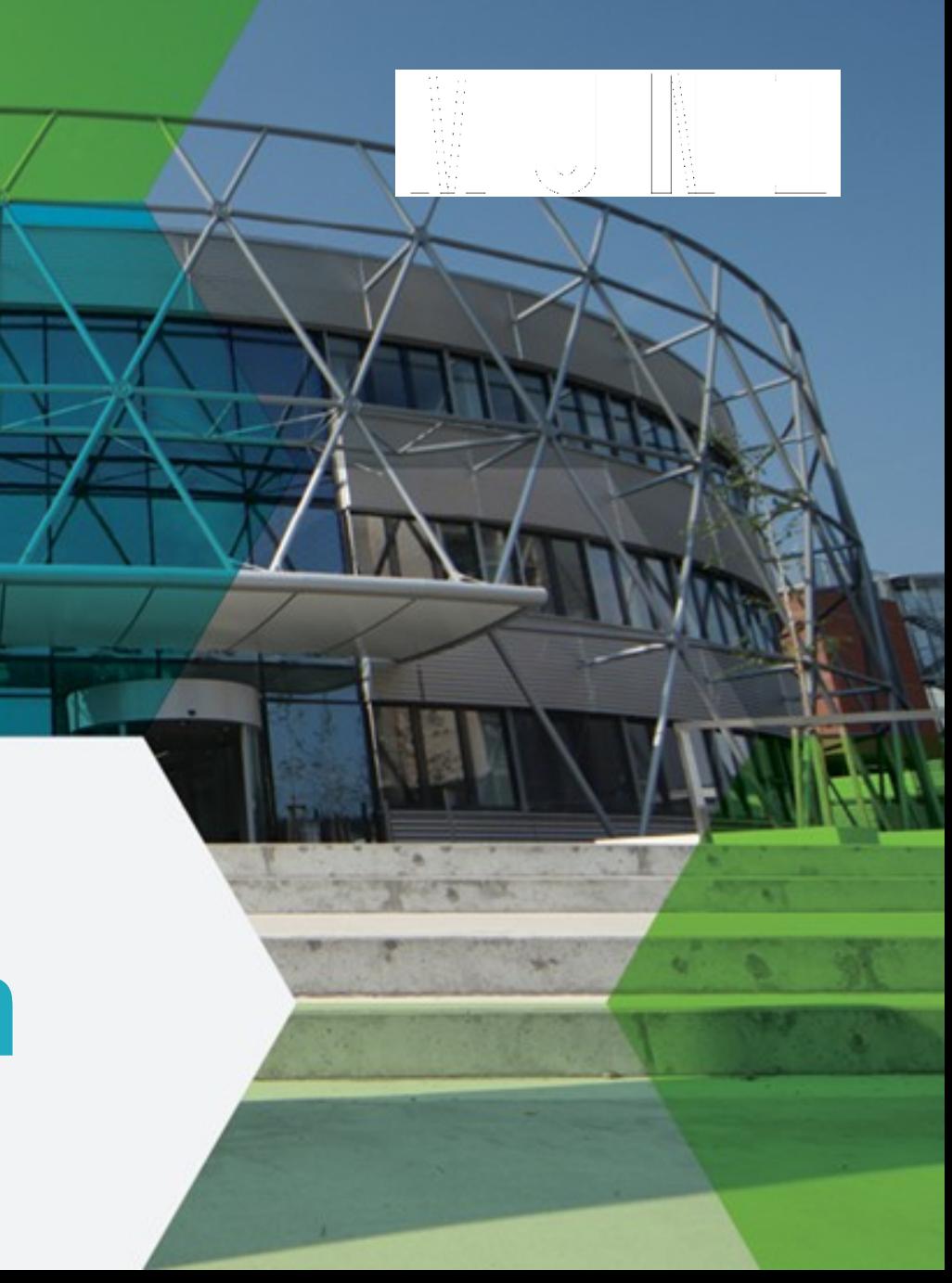

### **Overview**

- Peak calling brief overview
- Motif representation in biology
	- PPM
	- PWM
	- sequence logos
- Tools
	- Bedops
	- Bedtools
	- The MEME Suite
		- MEME-ChIP
		- Tomtom
- Demo on real dataset
- Homework Individual work

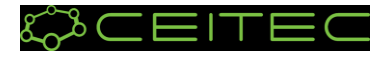

### Clip-seq analysis - peak calling

- a statistical procedure, which uses coverage properties of CLIP and Input samples to find regions which are enriched due to protein binding
- requires mapped reads, and outputs a set of regions, which represent the putative binding locations. Each region is usually associated with a significance score which is an indicator of enrichment
- many different tools for peak calling available:
	- **iCount**
	- **Paraclu**
	- **PureCLIP**
	- **Piranha**

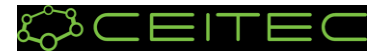

### Sequence motifs

- a **nucleotide or amino-acid sequence pattern** that is widespread and usually assumed to be **related to biologica[l](https://en.wikipedia.org/wiki/Biological_function) function** of the macromolecule
- **short, recurring patterns** in DNA/RNA that are presumed to have a biological function. Often they i**ndicate sequence-specific binding sites** for proteins such as nucleases, transcription factors, RNA-binding proteins. Others are **involved in important processes** at the RNA level, including ribosome binding, mRNA processing (splicing, editing, polyadenylation) and transcription termination.

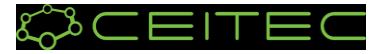

### Sequence motif representation - PPMs

- a **position probability matrix**
- in general:

Λ

- there's one row for each symbol of the alphabet and one column for each position in the pattern
- in **PPM** each number is a **probability of nucleotide** occurrence **in given position** (sum of each column is 1)

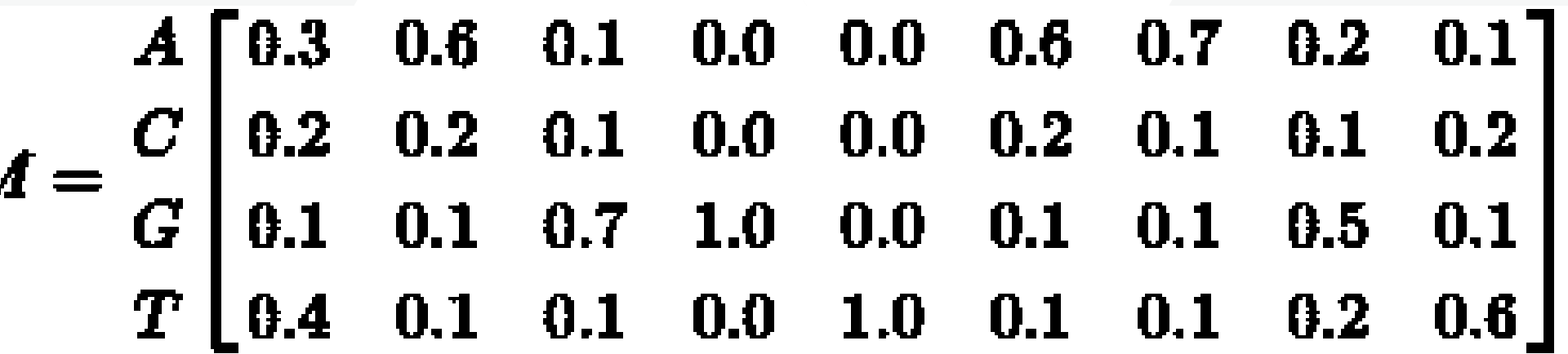

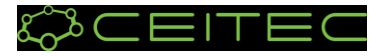

### Sequence motif representation - PWMs

- a **position weight matrix** 
	- also known as a position-specific weight matrix (**PSWM**) or position-specific scoring matrix (**PSSM**)
	- **the most commonly used**
- the elements in PWMs are calculated as **log likelihoods**
- PWMs are often derived from a set of aligned sequences that are thought to be functionally related and have become an important part of many software tools for computational motif discovery.

$$
M = \begin{bmatrix} A \\ C \\ G \\ T \end{bmatrix} \begin{bmatrix} 0.26 & 1.26 & -1.32 & -\infty & -\infty & 1.26 & 1.49 & -0.32 & -1.32 \\ -0.32 & -0.32 & -1.32 & -\infty & -\infty & -0.32 & -1.32 & -1.32 & -0.32 \\ -1.32 & -1.32 & 1.49 & 2.0 & -\infty & -1.32 & -1.32 & 1.0 & -1.32 \\ 0.68 & -1.32 & -1.32 & -\infty & 2.0 & -1.32 & -1.32 & -0.32 & 1.26 \end{bmatrix}
$$

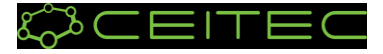

### Sequence motif representation - Sequence logos

- Graphical representation of PWMs
	- **the bigger letter the higher chance for the nucleotide to appear in the position**

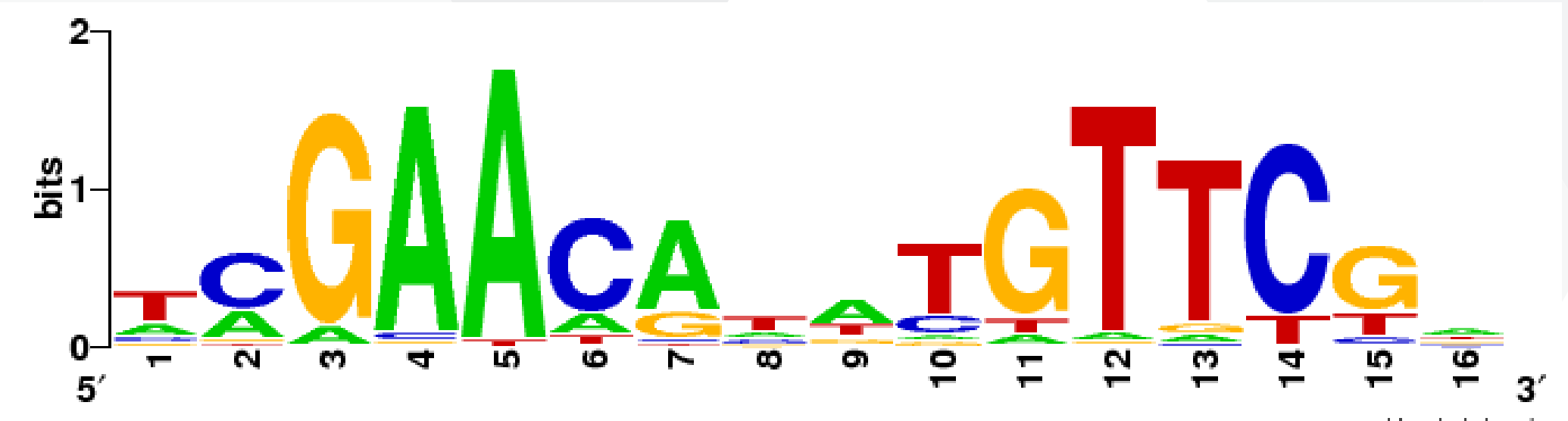

weblogo.berkeley.edu

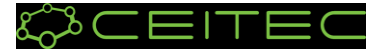

### Tools - BEDOPS + bedtools

### • **BEDOPS:**

- open-source command-line toolkit that performs efficient and scalable Boolean and other set operations, statistical calculations, archiving, conversion and other management of genomic data of arbitrary scale
- <https://bedops.readthedocs.io/en/latest/>
- functions for today: **[sort-bed](https://bedops.readthedocs.io/en/latest/content/reference/file-management/sorting/sort-bed.html)**, **[bedextract](https://bedops.readthedocs.io/en/latest/content/reference/set-operations/bedextract.html)**

#### • **bedtools:**

- a swiss-army knife of tools for a wide-range of genomics analysis tasks
- allows one to intersect, merge, count, complement, and shuffle genomic intervals from multiple files and in many different formats (.bed, .bam, .gff, …)
- <https://bedtools.readthedocs.io/en/latest/>
- function for today: **[getfasta](https://bedtools.readthedocs.io/en/latest/content/tools/getfasta.html?highlight=get fasta)**

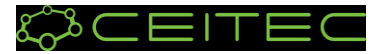

### Tools - The MEME Suite

• **The MEME Suite** is a powerful, integrated set of web-based tools for studying sequence motifs in proteins, DNA and RNA.

#### • **MEME-ChIP**

- web service designed to analyze ChIP-seq 'peak regions' short genomic regions surrounding declared ChIP-seq 'peaks'
- works also with **CLIP-seq** 'peak regions'
- Given a set of genomic regions, it performs:
	- ab initio motif discovery
	- motif enrichment analysis
	- motif visualization
	- binding affinity analysis
	- motif identification
- <https://meme-suite.org/meme/tools/meme-chip>

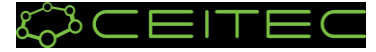

### Tools - The MEME Suite

• The MEME Suite is a powerful, integrated set of web-based tools for studying sequence motifs in proteins, DNA and RNA.

#### • **Tomtom**

- web service that allows the user to **compare motifs** discovered by the suite, by other tools, or taken from the literature to all of the motifs in a selected database of motifs
- aligns each input motif with each motif in the selected database and reports the most similar pairs, along with estimates of the statistical significance of each match
- <https://meme-suite.org/meme/tools/tomtom>

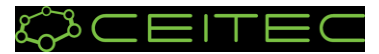

- 1. Download the dataset: bed file with peaks, choose isogenic replicate 1,2 <https://www.encodeproject.org/experiments/ENCSR570WLM/>
- 2. Download the [chromosome 1 fasta reference](https://drive.google.com/file/d/14qj8njxAaEvVRj-ZhNi9hBUGZF3pbJp2/view?usp=sharing)
- 3. Unzip the files

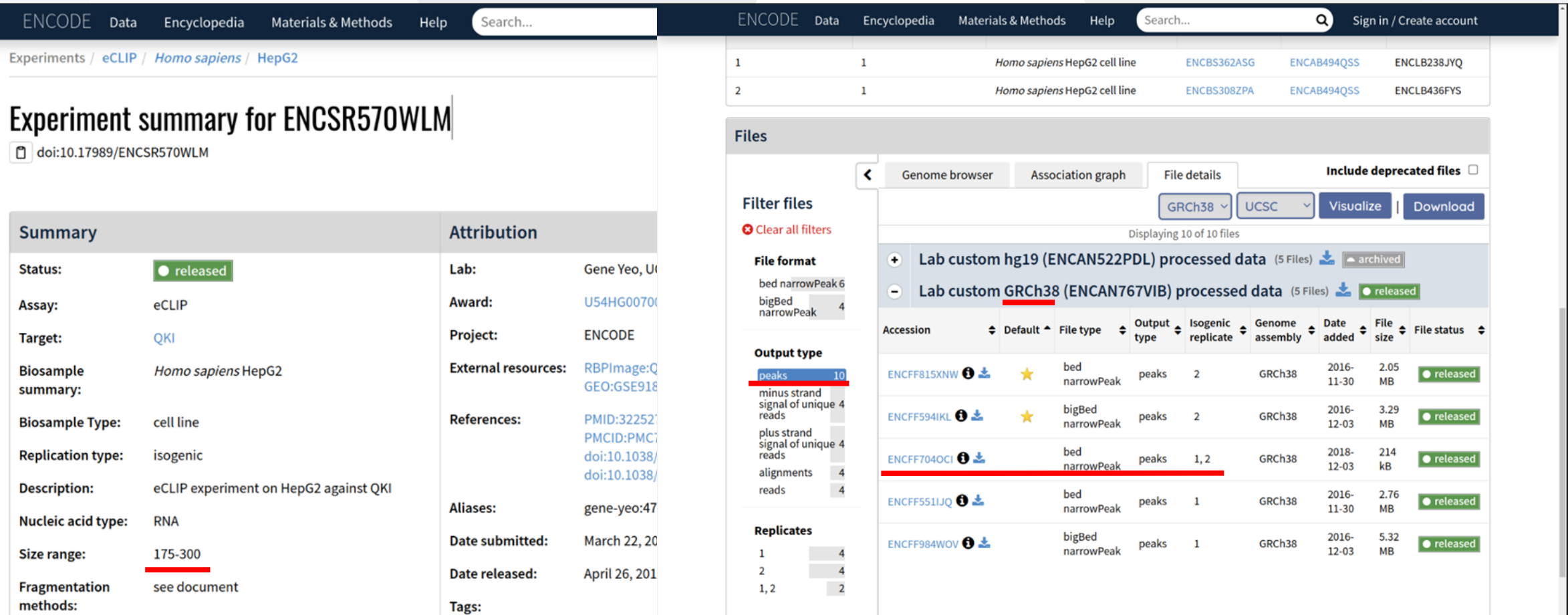

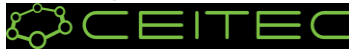

- 4. Create and activate conda environment for today's practicals
	- Open the **terminal**

conda create --name practicals conda activate practicals

- 5. Installation of necessary packages:
	- if it turns out you're missing a channel for installing some of the tool, you can add them by following cmd:

```
conda config --add channels NAME
conda install bedops
conda install –c bioconda bedtools
```
File Edit View Search Terminal Help (base) odk@odk:~\$ conda <u>a</u>ctivate practicals (practicals) odk@odk:~\$ $\Box$ 

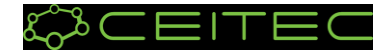

- 6. Sort intervals in downloaded file and then extract chromosome 1 positions
	- sort-bed PATH/TO/peaks.bed > PATH/TO/OUTPUT/sorted\_peaks.bed
- 7. Unify intervals length to 100 nt

#### • awk  $-F$  '\t' '{X=50; mid=(int(\$2)+int(\$3))/2;printf("%s\t%d\t%d\t%s\n",\$1,(mid- $X < 0$ ?0:mid-X), mid+X, \$4); ' PATH/TO/chr1 peaks.bed >

PATH/TO/OUTPUT/chr1\_peaks\_extended.bed

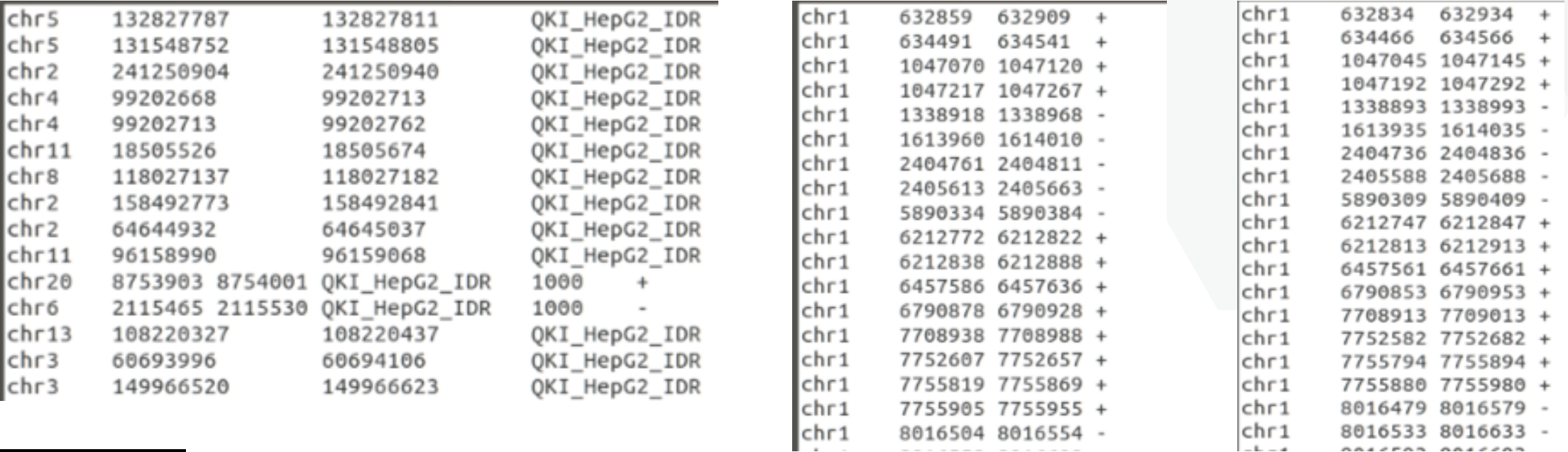

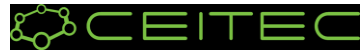

GALFEAR GALFEAR

8. Extract sequences from a reference FASTA file for each of the intervals

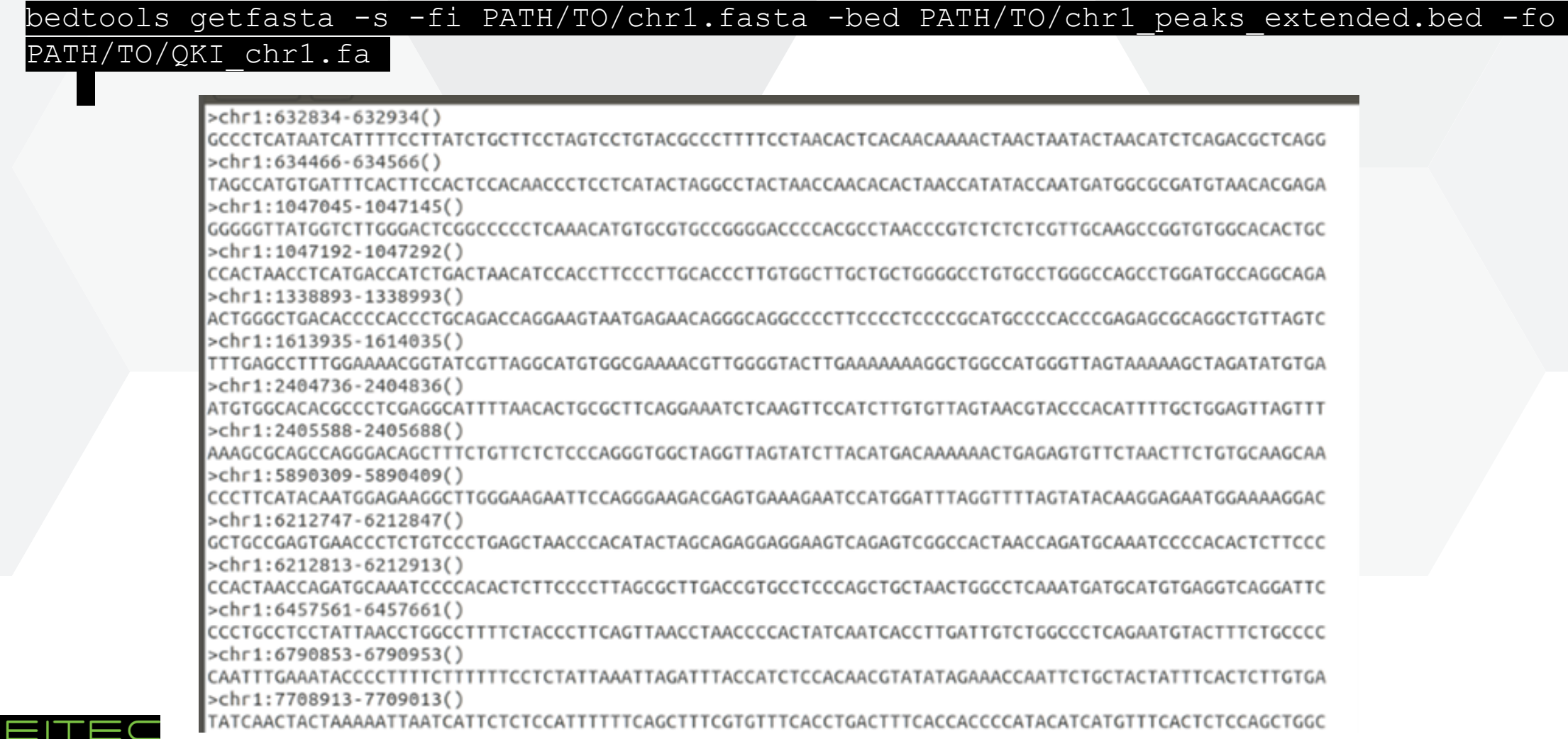

**14**

9. Open the **[MEME Suite](https://meme-suite.org/meme/)** web 10. Open the **MEME-ChIP** tool 11. Pick appropriate setup

**12. Run** the analysis

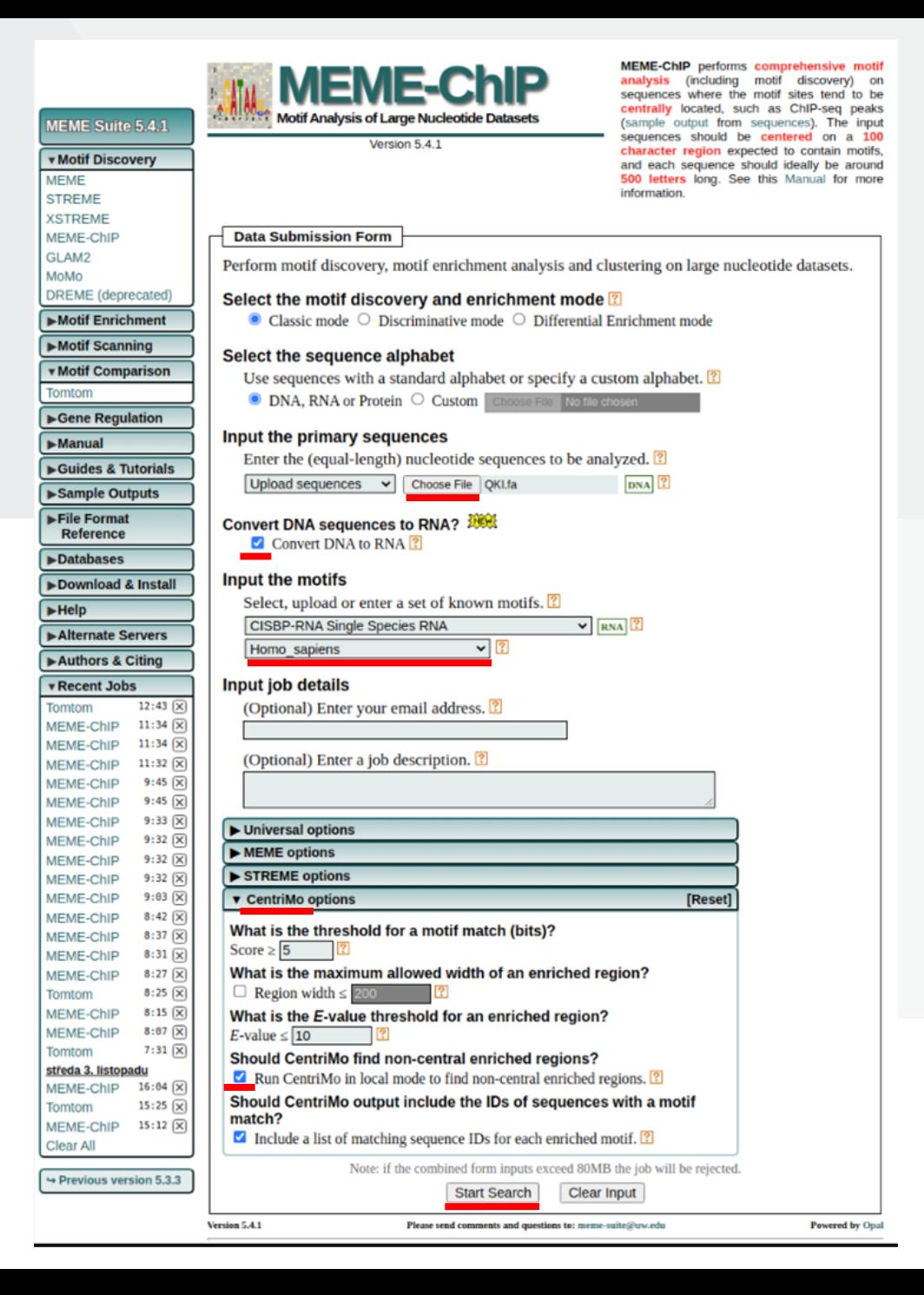

**15**

## **Homework**

- **Re-do the motif analysis on the artificial dataset**
- 4 different datasets (1 dataset per student) + 1 bonus dataset
	- will be sent by email
- **Task:** 
	- download the data
	- extend the intervals to 100 nt
	- extract sequences for the intervals
	- use MEME-ChIP to analyse motifs in dataset
	- try to identify domain/protein/protein family

(look also at the [CISBP](http://cisbp-rna.ccbr.utoronto.ca/index.php) database and [pfam](http://pfam.xfam.org/) database - by clicking through the results)

#### • **Bonus task 1:**

- Download the [Motifs in MEME Text Format,](https://meme-suite.org/meme/opal-jobs/appMEMECHIP_5.4.116360220734501605808791/combined.meme) upload the file to Tomtom tool, choose the CISBP-RNA Single Species RNA (Homo Sapiens) motif database and look at the results of the motif comparison tool
- **Bonus task 2:**
	- Repeat the analysis on the bonus (voluntary) dataset
- **We'll discuss the results on the practicals 3. 12. 2021**

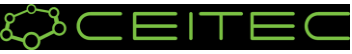